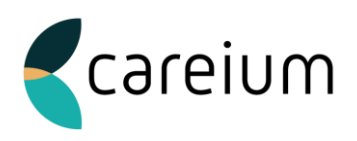

## **Ärende - utredning, avvikelser och ljudfiler**

För att kunna lägga upp en förfrågan om ljudfil och eller få hjälp med en utredning av enskilt fall behöver ni som kund en inloggning till vår kundserviceportal.

Via vår hemsida<https://www.icareonline.com/> kan ni få inloggning till vår kundportal. Genom att klicka på ikonen kundserviceportal får ni frågan om att ansöka inloggning eller logga in.

Vår rekommendation är att ni som kund utser några personer som ansvarar för att lägga upp just denna typ av förfrågningar och som mottar svar då det handlar om både brukare, er personal och vår personal. Observera att man endast kan se sina egna ärende.

När ni som kund loggat in i systemet så följer ni rubrikerna och fyller i det som efterfrågas för att vi ska kunna besvara ert ärende. När ni skickar in ärendet får ni på er mejl ett ärendenummer, när Careium sen svarar eller gör något i ärendet kommer ett nytt mejl till er och ni kan då klicka på ärendenumret som tar er till inloggningsrutan och vidare in på ärendet.

Ni kan som kund kan ha en person som ser övergripande händelser som varit upplagda i systemet eller för att följa ett specifikt ärende som är pågående men upplagt av annan person. Denna persons inloggning är då en specifik och fås genom att ni informerar er projektledare eller KAM om vem som ska ha den behörigheten.

Loggar har ni direkt åtkomst till och kan som kund själv ta fram när helst på dygnet.